# <span id="page-0-0"></span>Python Tutorial – Part I: Introduction

#### Mark A. Austin

University of Maryland

*austin@umd.edu ENCE 688P, Spring Semester 2022*

January 18, 2023

**KORK ERKER ADA ADA KORA** 

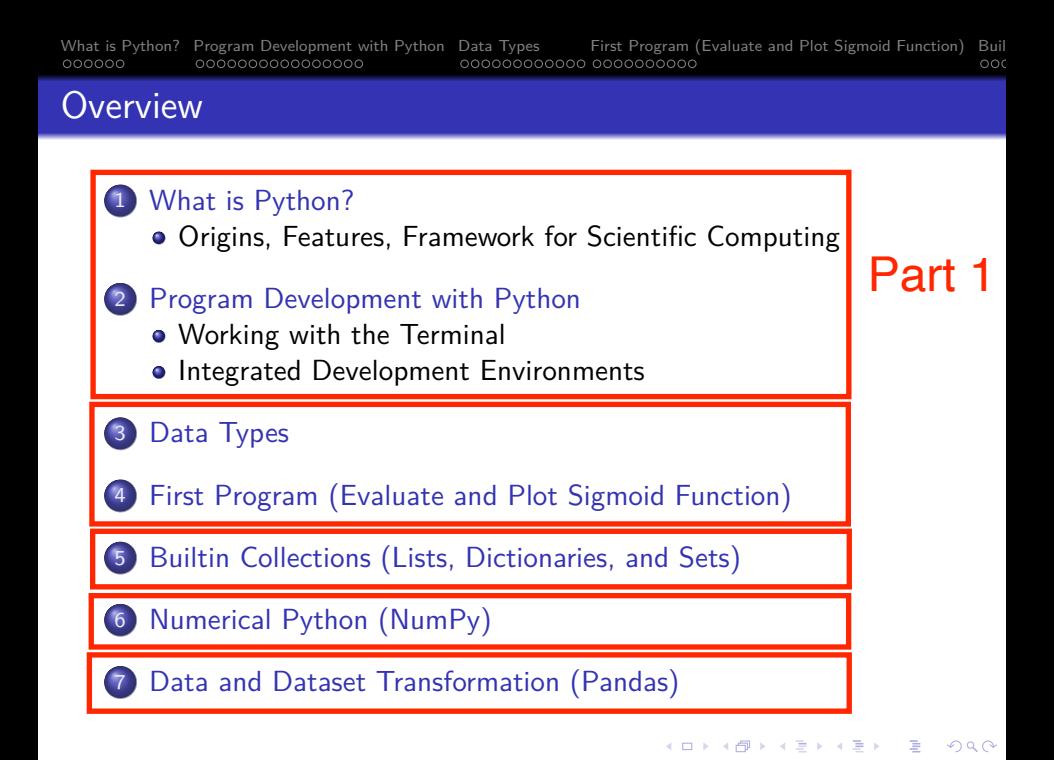

### <span id="page-2-0"></span>Introduction

# **What is Python?**

K ロ ▶ K 個 ▶ K ミ ▶ K ミ ▶ │ 큰 │ ◆ 9 Q ⊙

#### <span id="page-3-0"></span>The Origins of Python

The Python programming language was initially written by Guido van Rossum in the late 1980s and first released in the early '90s. Its design borrows features from C,  $C_{++}$ , Smalltalk, etc.

The name Python comes from Monty Python's Flying Circus.

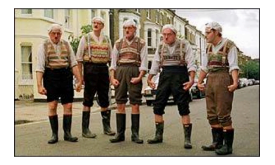

Version 0.9 was released in February 1991. Fast forward to 2022, and we are up to Version 3.11.

**KORKARA REPASA DA VOCA** 

#### **Features:**

- Designed for quick-and-dirty scripts, reusable modules, very large systems.
- Object-oriented. Very well-designed. Well documented.
- Large library of standard modules and third-party modules.
- Works on Unix, Mac OS X and Windows.
- Python is both a compiled and interpreted language. Python source code is compiled into a bytecode format.

**KORKARA REPASA DA VOCA** 

• Integration with external C and Java code (Jython).

#### **Strengths of Python:**

- Open source. Compared to C and Java, it's easy to learn.
- Provides an approximate superset of MATLAB functionality.
- Modern language with good support for object-oriented program development.

#### **Third-Party Modules:**

- NumPy is a language extension that defines the numerical array and matrix type and basic operations on them.
- SciPy uses numpy to do advanced math, signal processing, optimization, statistics, etc.
- Matplotlib provides easy-to-use plotting Matlab-style.

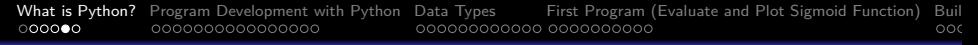

#### **Graph of Feature Dependencies Among Computer Languages**

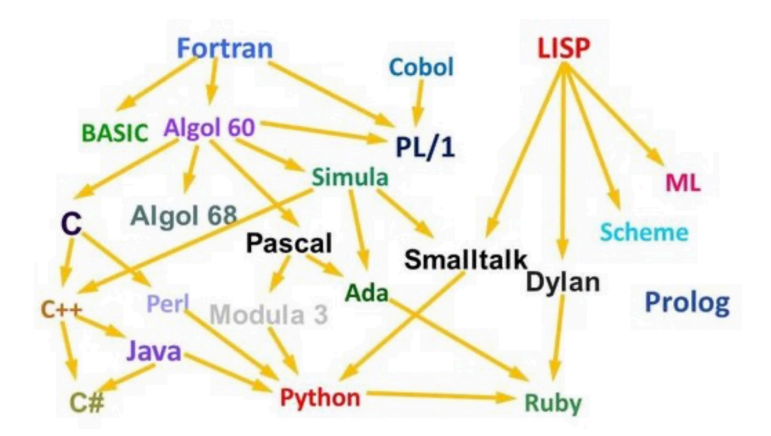

**Python Language:** Borrows from C++, Java, Smalltalk, ..

**KOD CONTRACT A FINITE STARK** 

# Framework for Scientific Computing

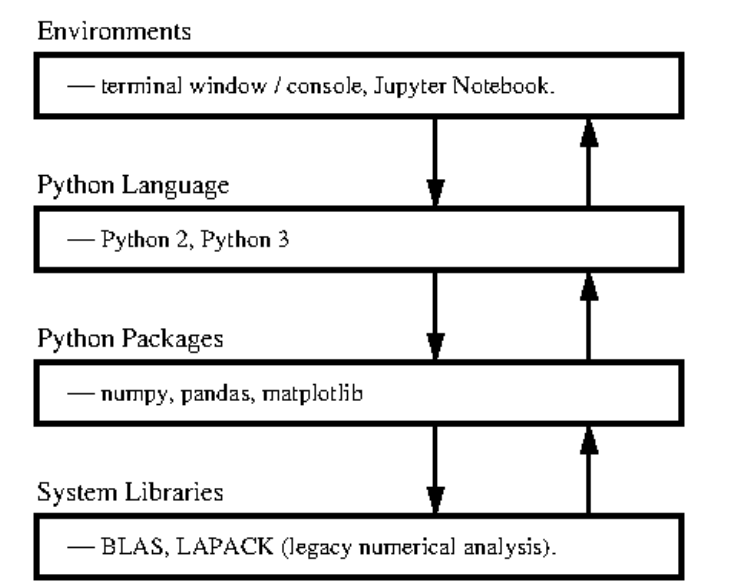

# <span id="page-8-0"></span>**Program Development with Python**

**KORK ERKER ADA ADA KORA** 

# <span id="page-9-0"></span>First Steps: Working with the Terminal

#### Terminal Window (Console)

The standard approach runs a program directly through the Python intepreter.

#### Terminal - Python - 112x26 /Users/austin 872>> python3 Python 3.7.8 (v3.7.8:1hf9cc5893, Jun 26 2818, 23:26:24) [Clang 6.0 (clang-600.0.57)] on darwin Type "help", "copyright", "credits" or "license" for more information.  $>> a = [1, 2, 3, 4, 5, 6]$  $\Rightarrow$  print(a)  $[1, 2, 3, 4, 5, 6]$  $|$ >>>  $n^{\text{right}(\text{true}(a))}$ <class 'list'>  $|335 h = [ (1, 2), (3, 4), (5, 6) ]$  $| >> print(b)$  $[(1, 2), (3, 4), (5, 6)]$  $| >> print( type(b))$ <class 'list'> >>> import numpy as no  $>> c = np.array(b)$  $| >> print(c)$  $\Gamma$  $\Gamma$  $1$   $2$  $1$  $[3, 4]$  $[5, 6]$  $| >> print( type(c) )$ <class 'numpy.ndarray'>  $\gg$

# First Steps: Working with the Terminal

Program Development in the Terminal Window:

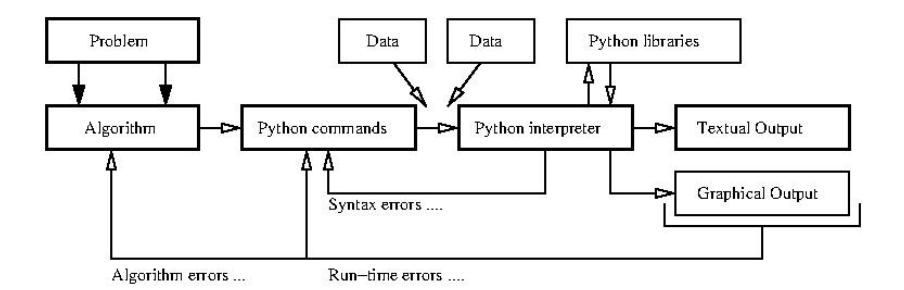

Step-by-Step Procedure:

 $\bullet$  Write, compile, fix, run, fix, run, validate  $\rightarrow$  success!

**KORK ERKER ADAM ADA** 

# First Steps: Fixing Mistakes

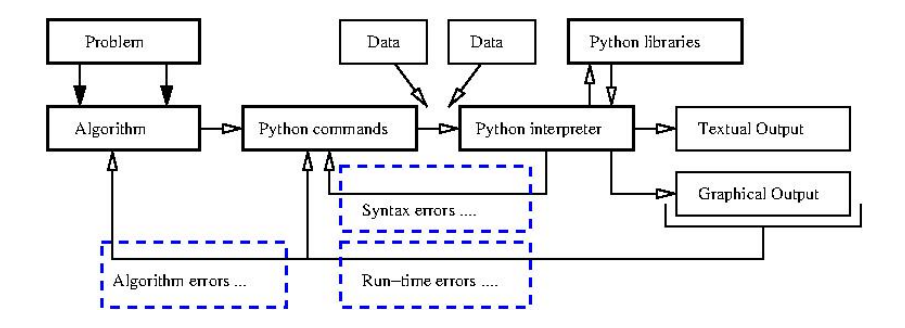

- **1 Syntax Errors: Check your typing ...**
- 2 Runtime Errors: Program runs, but you have divide by zero and/or NaNs, etc.
- **3** Algorithm Errors: Does your program solve the right problem?

# First Steps: Program Evaluation

#### **Program Evaluation**

- Robustness (does it work?)
- Accuracy and Efficiency (speed).
- Ease of Implementation (cost).

#### **Things to Learn:**

- How are numbers stored inside the computer?
- How do variables work?
- How do vectors and matrices work?
- How do list, dictionaries and sets work?
- What's in the Python Programming Language?
- How to apply Python to solution of numerical problems?
- Where can I go for help?

# **Integrated**

# **Development Environments**

**(Simplifying Program Development)**

**KORK EXTERNE PROVIDE** 

# <span id="page-14-0"></span>Integrated Development Environments

#### Integrated Development Environments

An Integrated Development Environment (IDE) is a software application that provides comprehensive support to computer programmers for software development.

State-of-the-art IDEs provide tools for:

- Syntax highlighting, editing source code, automation of program build, and code debugger.
- Program compilation (interpretation) and execution (run).

4 0 > 4 4 + 4 = + 4 = + = + + 0 4 0 +

Two IDE's for Python:

- Visual Studio Code (for program development).
- Jupyter Notebook (web-based authoring of python documents).

# Visual Studio Code

#### Visual Studio Code (vscode)

Visual Studio Code (vscode) is a source code editor for Windows, Linux and macOS. Features include support for debugging, syntax highlighting, intelligent code completion and code refactoring.

**KORKARA REPASA DA VOCA** 

#### Standard Use Cases:

- **•** Edit, debug, run, debug, run, test.
- Develop desktop apps.
- Numerical and scientific computing.

Advanced Use Cases:

• Deploy code to the cloud (Github).

# Visual Studio Code

#### **Graphical Interface**

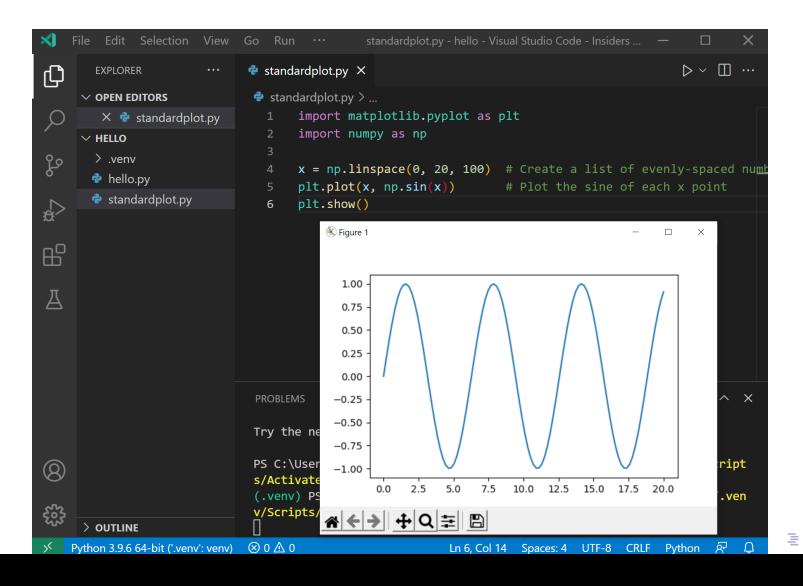

 $QQ$ 

# Jupyter Notebook

#### Jupyter Notebook (Web-based Application)

Web-based authoring of documents that combine live code with narrative text, equations and visualization.

**KORK ERKER ADAM ADA** 

#### **To install Jupyter Notebook:**

prompt >> pip3 install jupyter

#### **To run Jupyter Notebook:**

prompt >> jupyter notebook

# Jupyter Notebook

Use Cases:

- Data cleaning and transformation.
- **•** Numerical simulation.
- Statistical modeling.
- Data visualization.
- Machine learning.

Jupyter Notebook File Format:

- File format is JSON-based with extension .ipynb (named after projects predecessor IPython).
- Supports documents containing text, source code, rich media data and metadata.

**KORKARA REPASA DA VOCA** 

## Jupyter Notebook User Interface

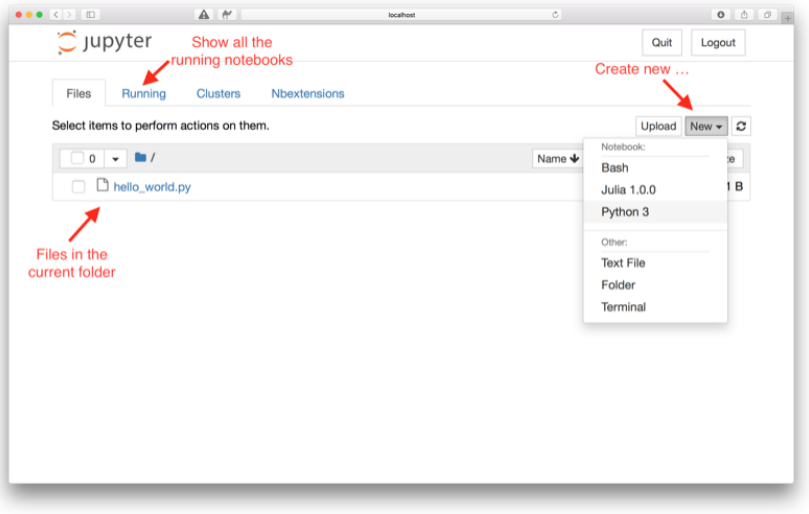

K ロ ▶ K 個 ▶ K 할 ▶ K 할 ▶ 이 할 → 이익 @

# Jupyter Notebook User Interface

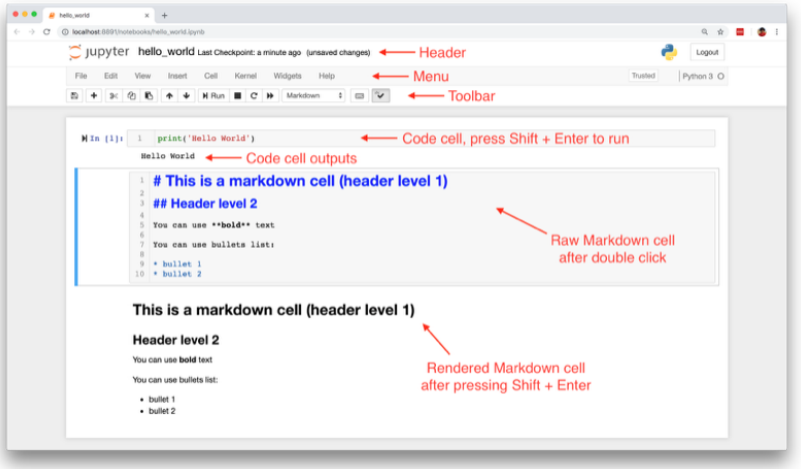

# Jupyter Notebook Cells and Code Execution

#### **Jupyter Notebook Cells:**

- **Code Cells:** Allows for development and editing of new code, with syntax highlighting and tab completion.
- **Markdown Cells:** Document the computational process with the Markdown language (a simple way to perform text markup). Can also include mathematics with LaTeX notion.
- **Raw Cells:** Provide a place in which you can write output directly.

#### **Code Execution:**

- When a code cell is executed, the code is sent to the kernel associated with the code.
- Results are returned to the computation and then displayed.

# Jupyter Notebook and Machine Learning

#### **Jupyter Notebook** (Machine Learning with TensorFlow)

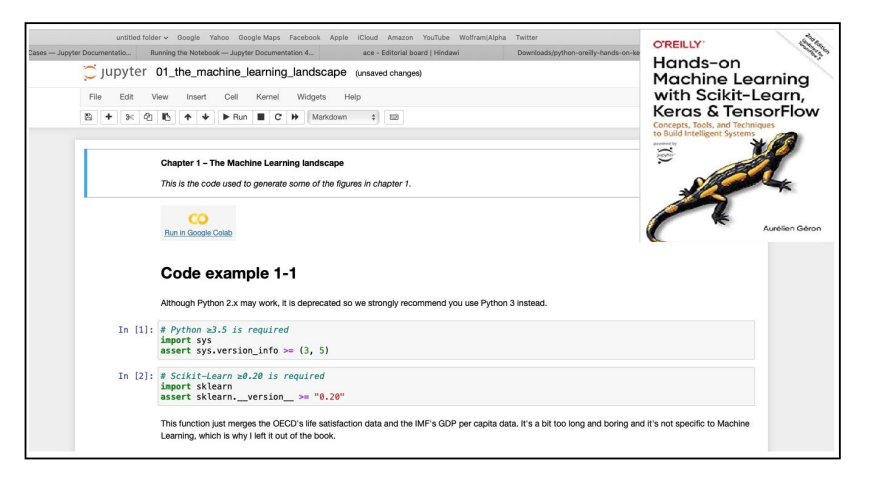

**KORK EXTERNE PROVIDE** 

## Jupyter Notebook and Machine Learning

#### **Jupyter Notebook** (Machine Learning with TensorFlow)

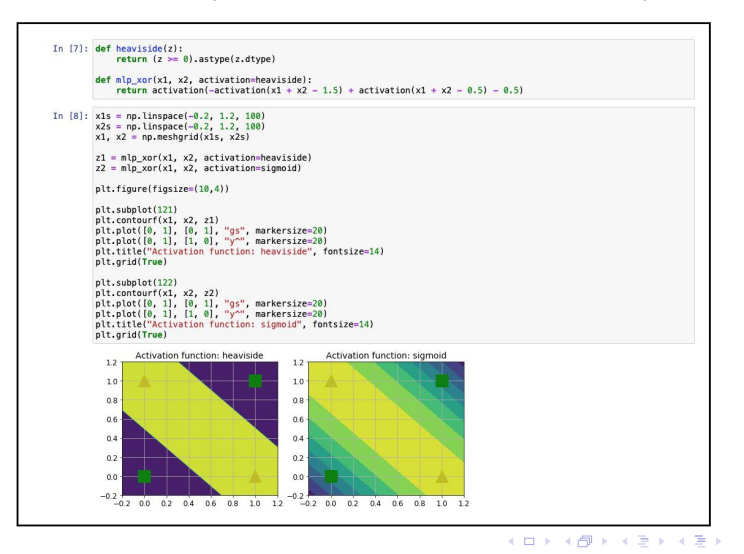

 $\equiv$   $\Omega Q$